# **SoftWell**

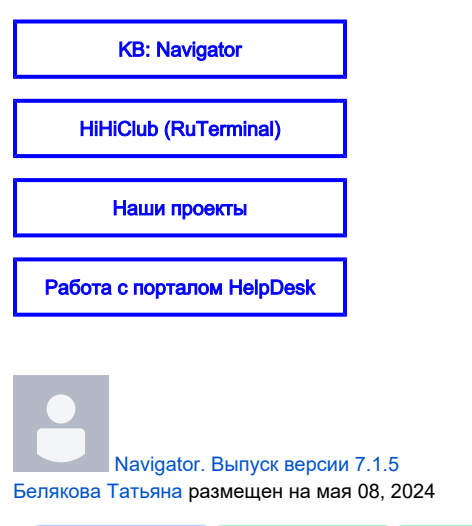

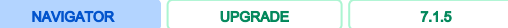

## Коллеги, добрый день!

## Опубликована версия 7.1.5 ПО Navigator.

- Дистрибутив доступен на портале поддержки [hd.softwell.ru,](https://hd.softwell.ru/index.html#publishes) подробная информация о загрузке дистрибутива представлена на [странице публикации релизов и продуктов](https://confluence.softwell.ru/pages/viewpage.action?pageId=51642469).
- Список исправленных ошибок смотрите на странице [Навигатор 7.1.5](https://confluence.softwell.ru/pages/viewpage.action?pageId=231506461).
- Доработки релиза 7.1 описаны на странице [Релиз 7.1.](https://confluence.softwell.ru/pages/viewpage.action?pageId=92701200)
- Документация релиза доступна в пространстве [NAV](#).
- При возникновении вопросов/ошибок при работе на данной версии инициируйте, пожалуйста, задачу на портале поддержки [hd.softwell.ru](https://hd.softwell.ru/).

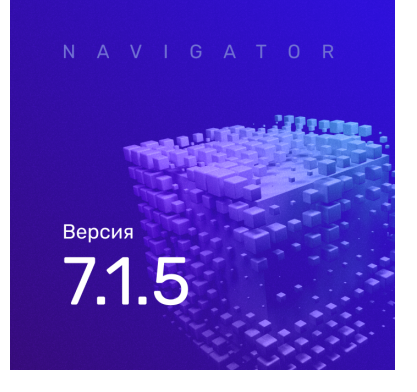

### **Примечание**

Для установки версии 7.1.5 необходимо использовать последнюю опубликованную в разделе [HD - Publishes](https://hd.softwell.ru/index.html#publishes) версию UpdateDB.

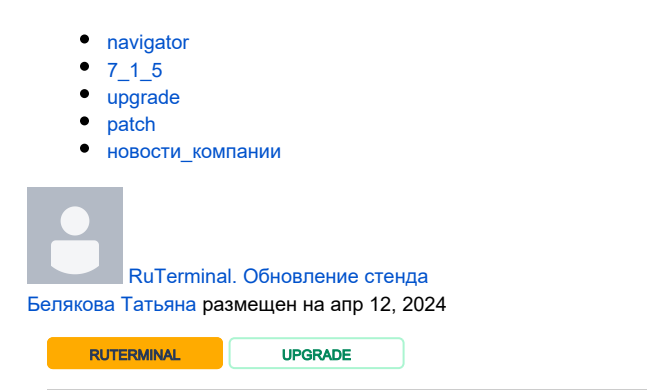

## Выпуск новой версии торговой платформы RuTerminal!

Команда SoftWell представила обновление Prod-Стенда платформы RuTerminal. Пользователям теперь доступен новый интерфейс, который предоставляет новые возможности по организации индивидуального рабочего пространства.

## Повысили безопасность сервиса авторизации

- У пользователей появилась возможность обезопасить свой аккаунт, настроив двухфакторную аутентификацию (2FA), либо использовать сервис Cbonds для авторизации.
- Теперь на все попытки авторизации, сервис отправляет уведомление на вашу почту с данными: о времени, устройстве, IP-адреса и местоположении.
- Также данные о предыдущей авторизации будут отображены в окне при входе в систему. Если предыдущий IP-адрес будет отличаться от настоящего, то система подсветит его красным цветом.
- Теперь требуются более сложные пароли. При первом входе в систему RuTerminal с момента обновления стенда, потребуется установить новый пароль.

### [Подробнее о сервисе авторизации и требования к паролю →](https://confluence.softwell.ru/pages/viewpage.action?pageId=236356591)

## Все что нужно для работы на одном экране

Обновленный интерфейс терминала предлагает вам полное управление отображением необходимых виджетов-инструментов. Теперь у вас есть единое рабочее пространство, на котором вы можете разместить различные виджеты, а также настроить их положение, размер и количество, в зависимости от ваших предпочтений.

### Мы отказались от «рамок» в виде статичных вкладок и теперь отображение экрана полностью подчинено вашим желаниям!

Вкладки «RuTerminal» (переговоры), «Архив сделок», «Аукционы» и «Фиксинги» теперь отображается в формате динамичных виджетов, которые можно разместить на одном экране вместе с другими инструментами: котировками, отчетами, калькуляторами и другими. Такая организация увеличивает продуктивность работы пользователей, устраняя необходимость во множестве кликов и переходов между вкладками.

### А также при первом входе в новую версию RuTerminal вам будут доступны преднастроенные виртуальные рабочие столы.

Рабочие столы значительно упростят работу с большим количеством виджетов, а также разделить потоки разнонаправленных задач. Они представляют собой набор заранее настроенных конфигураций, которые могут быть быстро изменены пользователем в зависимости от его потребностей. А также сэкономить время и повысить эффективность работы, пользуясь возможностью быстрого переключения между разными рабочими столами

Доступно несколько преднастроенных рабочих столов:

- 1. RuTerminal\_Main где размещены базовые виджеты трейдера: [RuTerminal Chat](https://confluence.softwell.ru/pages/viewpage.action?pageId=169902904), Requests, Quotes, News, Deals, RUB
- 2. Bonds виджеты для работы с облигациями: Data, Calculator, Quotes
- 3. IR Swaps виджеты связанные с процентными свопами: IRS, Calculator, Quotes
- 4. Fx Positions виджеты для мониторинга позиций по конверсионным операциям: Positions Pair / Ccies, FxSwap Calculator, Deals, **Quotes**
- 5. Deposits Positions виджеты для мониторинга позиций по депозитам: Treasury Average, Deals, Quotes
- 6. Securities Position виджеты для мониторинга ценно-бумажных позиций: Portfolio Position, ROR, Bond Calculator

### [Подробнее о виртуальных рабочих столах →](https://confluence.softwell.ru/pages/viewpage.action?pageId=236355936)

## Новые функции боковой панели

В этом релизе мы также обновили боковую панель. Новые функции позволят оперативно взаимодействовать с пространством терминала. Теперь кнопки настройки рабочих столов (импорт, экспорт и очистка) находятся в контекстном меню, которое открывается при нажатии правой кнопкой мыши на вкладке дашборда.

Теперь не нужно искать уже открытый виджет или использовать поиск (ctrl+k) — достаточно нажать на кнопку. На панели в левой части экрана появились кнопки для быстрого доступа к наиболее активным виджетам: «Переговоры»,

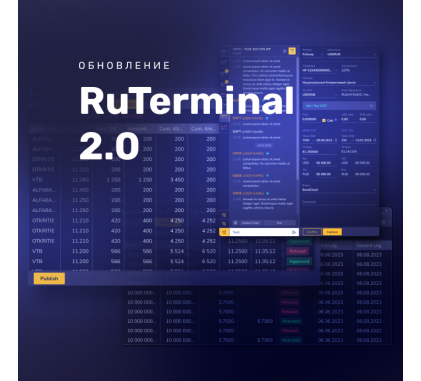

«Котировки», «Кривые», «Аукционы» и «Доска объявлений».

Вы также можете добавить нужные виджеты в панель быстрого доступа, отправив запрос через форму обратной связи RuTerminal, через e-mail [karpov@softwell.ru](mailto:karpov@softwell.ru) или по телефону +7(495) 960-10-18.

- Системные панели, такие как форма обратной связи, список горячих клавиш и аббревиатур, теперь находятся в нижней части панели инструментов.
- А также появилась возможность перейти на внешний ресурс с документацией RuTerminal, кликнув по быстрой ссылке в самом низу панели инструментов. Здесь вы сможете найти любую информацию по работе с инструментами терминала.

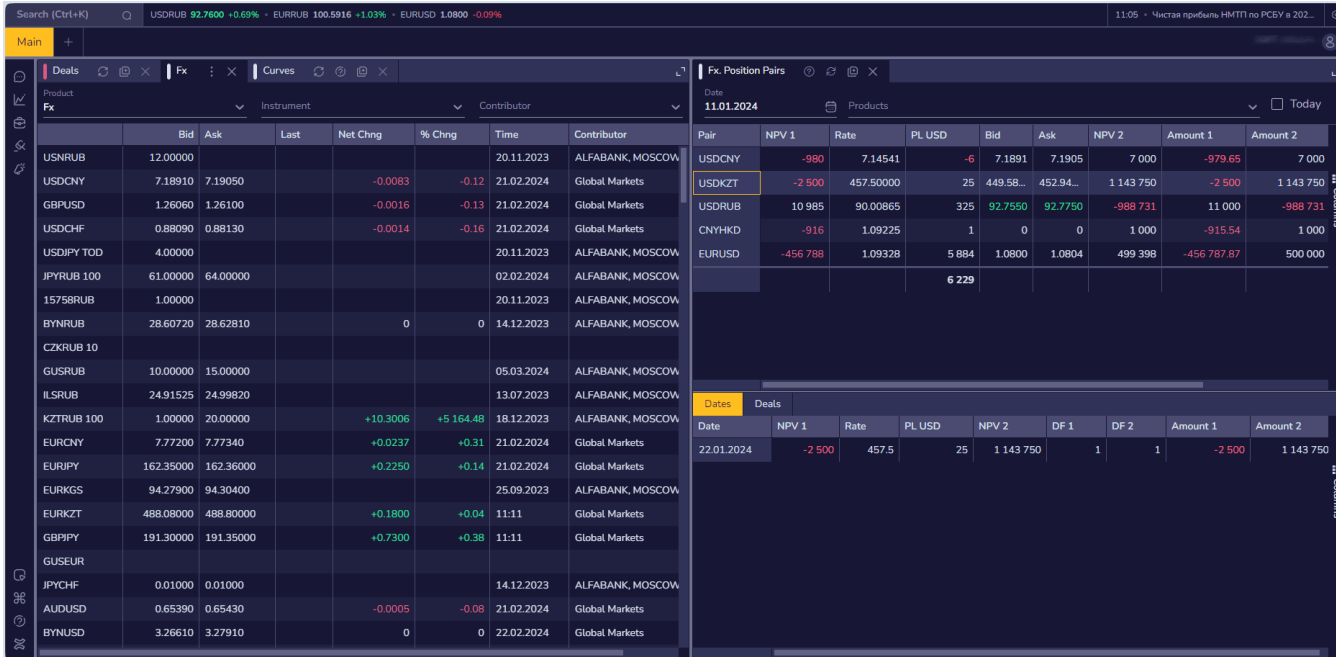

## Обновление формы создания переговоров: UX + дополнение

#### Один звонок → несколько переговоров

Теперь у вас есть возможность с легкостью создавать несколько переговоров с разными контрагентами всего лишь одним кликом.

Для этого вам нужно добавить несколько контрагентов в поле "Request To". При этом в селекте "Add Parties' Users" будут отображаться сотрудники всех выбранных организаций. После нажатия кнопки «New # Call», где # - это кол-во создаваемых переговоров.

ВНИМАНИЕ! При добавлении нескольких контрагентов в форме создадутся несколько чатов, не 1 с несколькими группами.

Как это работает, пример:

Вы из организации с кодом WELL, в поле «Request To»:

- Добавляете коды SBER, SOFT, GZPB;
- Пишете предложение, например, USD/RUB 0.25 (оно будет единым для всех)
- Нажимаете кнопку «New 3 Call»

→ Создается 3 карточки переговоров в списке:

1. To SBER / USD/RUB 0.25

- 2. To SOFT / USD/RUB 0.25
- 3. To GZPB / USD/RUB 0.25

#### [Подробнее о переговорах →](https://confluence.softwell.ru/display/RUT/My+Requests)

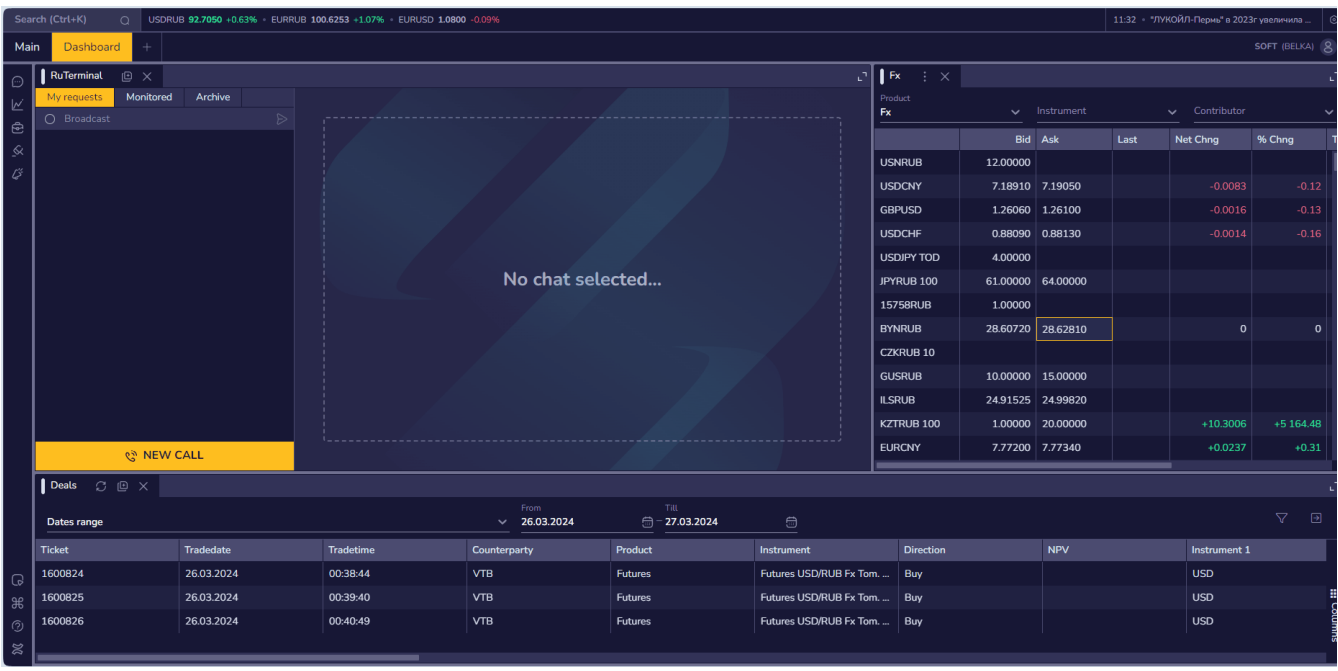

## Один компонент — несколько функций или фича, которая облегчает жизнь!

В терминале появился новый инструмент, объединивший в себе функции глобального поиска и командной строки, который позволяет минимизировать действия на поиск и добавление виджетов на рабочий стол, создать групповой чат с контрагентом или написать личное сообщение отдельному участнику платформы любого банка.

Глобальный поиск анализирует текст, который вы вводите в поле ввода, и ищет похожие слова и фразы по списку виджетов. Затем он возвращает результаты, которые наиболее точно соответствуют вашему запросу. Вам остается только выбрать из представленного списка необходимый инструмент и, кликнув на него, открыть на рабочем столе.

Командная строка начинает работать при вводе определенного символа в окно поиска:

- Символ «/» (слеш) идентифицируется как команда на создание группового звонка контрагенту. После ввода символа, необходимо выбрать контрагента из списка кодов и ввести сообщение.
- Символ «@» работает идентично тегам в мессенджерах и вызывает весь список пользователей платформы.

Вызвать поисковую строку можно как кликом на контрол в информационной строке, так и воспользовавшись комбинацией горячих клавиш CTRL + <sup>K</sup> . Последний способ удобен тем, что полностью исключает взаимодействие с мышью, т.к. не требует дополнительных кликов.

После вызова поисковой строки система фокусируется на поле ввода открывая панель со списком виджетов. Здесь вы сможете либо найти необходимый виджет по его названию, либо отправить быстрое сообщение контрагенту или конкретному участнику, активировав командную строку путем ввода одного из символов: «/», «@»

### [Подробнее о командной строке →](https://confluence.softwell.ru/pages/viewpage.action?pageId=236355985)

Поиск и добавление виджетов

| Search (Ctrl+K)<br>USDRUB 92.6350 +0.55%  EURRUB 100.4776 +0.92%  EURUSD 1.0800 -0.09%<br>$\circ$ |                                                                                                    |                  |                  |                         |                             |                                      |                                                                  |                                                   |                   |                     |                 |                        |                                                              | 11:40 • ФАС предлагает установить минималь                        |                    |  |
|---------------------------------------------------------------------------------------------------|----------------------------------------------------------------------------------------------------|------------------|------------------|-------------------------|-----------------------------|--------------------------------------|------------------------------------------------------------------|---------------------------------------------------|-------------------|---------------------|-----------------|------------------------|--------------------------------------------------------------|-------------------------------------------------------------------|--------------------|--|
| Main<br>SOFT (BELKA) &                                                                            |                                                                                                    |                  |                  |                         |                             |                                      |                                                                  |                                                   |                   |                     |                 |                        |                                                              |                                                                   |                    |  |
| $\odot$                                                                                           | RuTerminal<br>Curves ○ ② 回<br>$P \times$                                                                                                    |                  |                  |                         | اد                          |                                      |                                                                  | E<br>News <b>D E</b> X<br>υЧ.<br>$\cdot$ $\times$ |                   |                     |                 |                        |                                                              |                                                                   |                    |  |
| ⊵<br>ල<br>$\mathcal{L}$<br>"C                                                                     | Archive<br>Monitored<br>My requests<br>$\triangleright$<br>O Broadcast                                                                                         |                  |                  | SOFT / HIHI FRIEND<br>← |                             | Product<br><b>Fx</b>                 | Contributor<br>$\sim$ Instrument<br>$\checkmark$<br>$\checkmark$ |                                                   |                   |                     |                 | Source<br>$\checkmark$ |                                                              |                                                                   |                    |  |
|                                                                                                   | $\Omega$<br><b>SOFT / HIHI FRIEND</b><br>BELKA: HIHI FRIEND<br>O <b><i>C</i></b> MEIN / HIHI FRIEND<br>BELKA: HIHI FRIEND                                      |                  |                  |                         |                             |                                      |                                                                  |                                                   | <b>Bid Ask</b>    | Last                | <b>Net Chna</b> | Date                   | Heading                                                      |                                                                   | A.,                |  |
|                                                                                                   |                                                                                                    |                  |                  |                         |                             | March<br><b>USNRUB</b>               |                                                                  | 12.00000                                          |                   |                     | 11:40           |                        | ФАС предлагает установить                                    | In                                                                |                    |  |
|                                                                                                   |                                                                                                    |                  |                  |                         | <b>SOFT (BELKA):</b>        | <b>USDCNY</b>                        |                                                                  | 7.18910 7.19050                                   |                   |                     | 11:37           |                        | Значения основных фондов                                     | In.                                                               |                    |  |
|                                                                                                   |                                                                                                    |                  |                  |                         | 11:34:16 <b>HIHI FRIEND</b> | <b>GBPUSD</b>                        |                                                                  | 1.26060 1.26100                                   |                   |                     | 11:35           |                        | Производитель хроматогра                                     | In                                                                |                    |  |
|                                                                                                   | <b><i><b>RALFT / HIHI FRIEND</b></i></b><br>$\circ$<br><b>BELKA: HIHI FRIEND</b><br><b><i><b>C</b></i></b> VTBR / HIHI FRIEND<br>$\circ$<br>BELKA: HIHI FRIEND |                  |                  |                         |                             | <b>USDCHF</b>                        |                                                                  | 0.88090<br>0.88130                                |                   |                     | 11:35           |                        | Авиакомпания "Россия" в ап                                   | - In                                                              |                    |  |
|                                                                                                   |                                                                                                    |                  |                  |                         |                             | <b>USDJPY TOD</b>                    |                                                                  | 4.00000                                           |                   |                     | 11:35           | РЕЕСТР ДЛЯ ПОЛУЧЕНИЯ   |                                                              | In.                                                               |                    |  |
|                                                                                                   |                                                                                                    |                  |                  |                         |                             |                                      |                                                                  | <b>IPYRUB 100</b>                                 | 61.00000 64.00000 |                     |                 | 11:32<br>11:29         | "ЛУКОЙЛ-Пермь" в 2023г у<br>Китайская Anta Sports в 202   In |                                                                   | In                 |  |
|                                                                                                   |                                                                                                    |                  |                  |                         |                             | <b>15758RUB</b>                      |                                                                  | 1.00000                                           |                   |                     | 11:28           |                        | Чистая прибыль НМТП по Р                                     | In                                                                |                    |  |
|                                                                                                   |                                                                                                    |                  |                  |                         |                             | <b>BYNRUB</b>                        |                                                                  | 28.60720 28.62810                                 |                   |                     | 11:27           |                        | Рост рынка акций РФ утром    In                              |                                                                   |                    |  |
|                                                                                                   |                                                                                                    |                  |                  |                         |                             | <b>CZKRUB10</b>                      |                                                                  |                                                   |                   |                     | 11:25           |                        | ВЗГЛЯД: Высокие дивиденд                                     | In                                                                |                    |  |
|                                                                                                   |                                                                                                    |                  |                  |                         |                             | <b>GUSRUB</b>                        |                                                                  | 10.00000 15.00000                                 |                   |                     | 11:21           |                        | Волгоградэнергосбыт в 202                                    | In                                                                |                    |  |
|                                                                                                   |                                                                                                    |                  |                  |                         |                             | <b>ILSRUB</b>                        |                                                                  | 24.91525 24.99820                                 |                   |                     | 11:21           |                        | Экспорт продукции АПК из    In                               |                                                                   |                    |  |
|                                                                                                   |                                                                                                    |                  |                  |                         |                             | <b>KZTRUB 100</b>                    |                                                                  | 1.00000   20.00000                                |                   | $+10$               | 11:14           |                        | В Балтиморе после столкнов   К                               |                                                                   |                    |  |
|                                                                                                   |                                                                                                    |                  |                  |                         |                             |                                      | <b>EURCNY</b>                                                    |                                                   | 7.77200 7.77340   |                     | +d              | 11:13<br>11:11         |                                                              | CommEX становится недосту   К<br>Около 4.2 тыс. человек забо   In |                    |  |
|                                                                                                   | <b>Q<sup>®</sup> NEW CALL</b>                                                                                                    |                  |                  |                         | Message SOFT                |                                      |                                                                  |                                                   |                   |                     |                 | 11:05                  |                                                              | Чистая прибыль НМТП по Р   In                                     |                    |  |
|                                                                                                   | $\blacksquare$ Deals $\Box$ $\Box$ $\Box$ $\times$                                                                                                    |                  |                  |                         |                             |                                      |                                                                  |                                                   |                   |                     |                 |                        |                                                              |                                                                   |                    |  |
|                                                                                                   | Till<br>From                                                                                                    |                  |                  |                         |                             |                                      |                                                                  |                                                   |                   |                     |                 |                        |                                                              |                                                                   |                    |  |
|                                                                                                   | 26.03.2024<br>$\frac{1}{20}$ – 27.03.2024<br>Dates range<br>$\checkmark$                                                                                       |                  |                  |                         |                             |                                      |                                                                  |                                                   | $\oplus$          |                     |                 |                        |                                                              |                                                                   | $\nabla$<br>$\Box$ |  |
|                                                                                                   | <b>Ticket</b>                                                                                                    | <b>Tradedate</b> | <b>Tradetime</b> | Counterparty            | Product                     | Instrument                           | <b>Direction</b>                                                 | <b>NPV</b>                                        | Instrument 1      | <b>Instrument 2</b> | Amount 1        | Price                  | Amount 2                                                     | Date 1                                                            | Date 2             |  |
| $\mathbb{G}$                                                                                      | 1600824                                                                                                    | 26.03.2024       | 00:38:44         | <b>VTB</b>              | <b>Futures</b>              | Futures USD/RUB Fx Tom. 20.06.20     | <b>Buv</b>                                                       |                                                   | <b>USD</b>        | <b>RUB</b>          |                 | 1 000.00               | 88.39<br>$-88392.00$                                         | 20.06.2024                                                        | 20.06.20           |  |
| $\frac{1}{2}$                                                                                     | 1600825                                                                                                    | 26.03.2024       | 00:39:40         | <b>VTB</b>              | <b>Futures</b>              | Futures USD/RUB Fx Tom. 20.06.20     | Buy                                                              |                                                   | <b>USD</b>        | <b>RUB</b>          |                 | 1 000.00               | 88.39<br>$-88392.00$                                         | 20.06.2024                                                        | 20.06.20           |  |
| 0<br>$\sim$                                                                                       | 1600826                                                                                                    | 26.03.2024       | 00:40:49         | <b>VTB</b>              | <b>Futures</b>              | Futures USD/RUB Fx Tom. 20.06.20 Buv |                                                                  |                                                   | <b>USD</b>        | <b>RUB</b>          |                 | 1 000.00               | 88.39<br>$-88392.00$                                         | 20.06.2024                                                        | 20.06.20           |  |

Создание переговоров

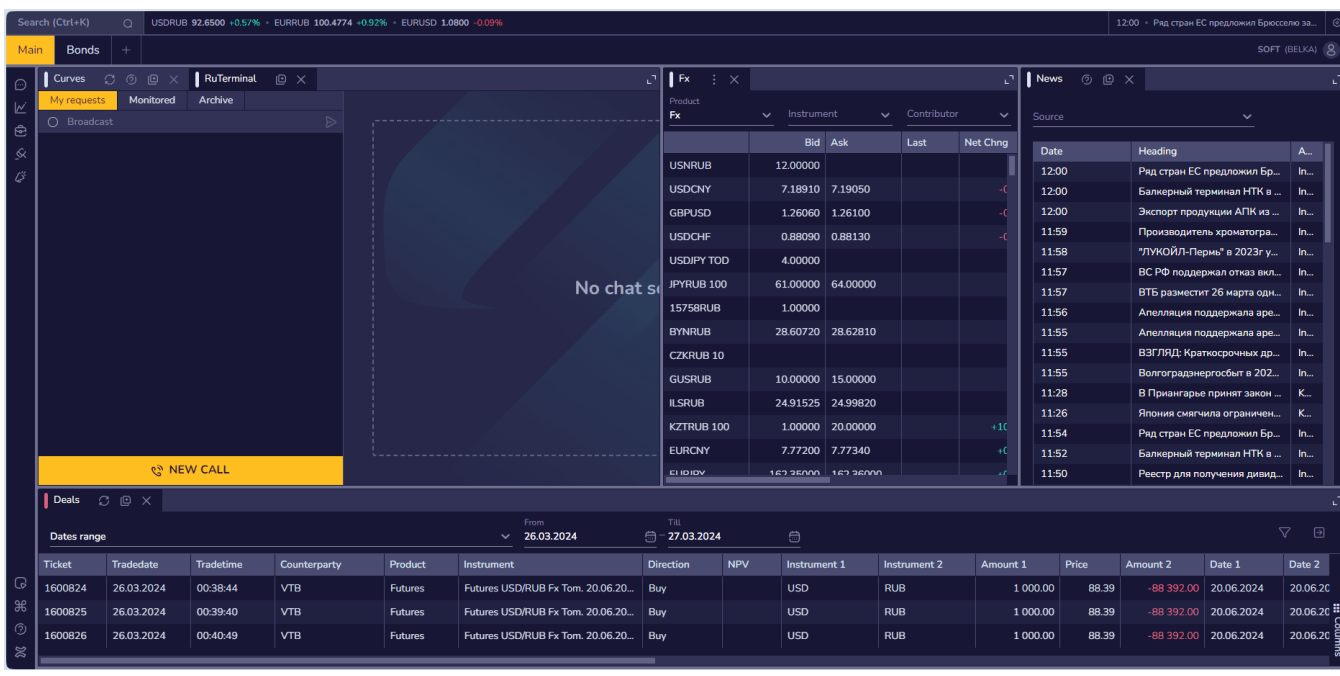

## Информационная панель

### В новом интерфейсе всем участникам системы стал доступен новый виджет — «Информационная строка».

Виджет предназначен для мониторинга котировок выбранных активов и получения срочных новостей. Виджет располагается сверху экрана и разделен на 3 блока, в зависимости от настройки:

- 1. **Строка поиска** отвечает за поиск и добавление виджетов на рабочий стол. Также поиск модифицирован новыми функциями, такими как создание звонков или отправка сообщений в чаты.
- 2. **Бегущая строка** отображает котировки. Вы можете добавлять и отслеживать цены на любые интересующие котировки по различным инструментам в виджет, а также формировать их порядок
- 3. **Блок новостей** показывает последнюю новость, полученную системой, и время ее публикации. А при клике на заголовок новости, откроется [виджет News](https://confluence.softwell.ru/pages/viewpage.action?pageId=184877516) с подробным текстом описания статьи и полным списком новостного потока RuTerminal.

### Другие дополнения

### Улучшили UX-поведение в формах сделок:

- Избавились от неиспользуемых элементов в формах
- Поведение [кнопки «Capture» и «Capture&End»,](https://confluence.softwell.ru/pages/viewpage.action?pageId=229900463&src=contextnavpagetreemode) в зависимости от статуса переговоров: активные, архивные.

### Виджет «Curves». Обновление формы создания кривой

Теперь при создании кривой в поле Instrument по умолчанию устанавливается значение RUB.

- Скрыли параметры: «Конвенция расчета дней» и «Офсет стандартных сроков»
- А также при создании кривой по умолчанию в поле Instrument устанавливается значение RUB

### [RuTerminal.FIX](https://confluence.softwell.ru/display/RUT/RuTerminal.FIX). Обновление для передачи точек Кривой

Теперь вы можете передавать точки кривой через ваше FIX подключение. Подробная информация на странице [Curves,](https://confluence.softwell.ru/display/RUT/Curves) раздел Передача цен через FIX подключение и на странице [Передача точек кривой для RUTerminal. 7.3](https://confluence.softwell.ru/pages/viewpage.action?pageId=238354446)

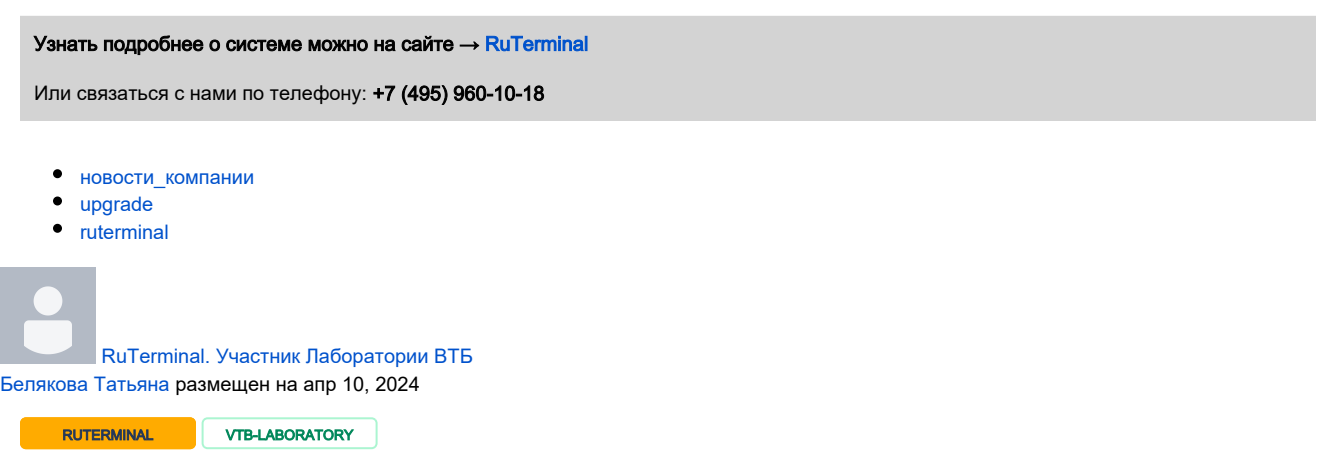

Торговая система RuTerminal, разработанная компанией SoftWell, становится частью инновационной программы Лаборатории ВТБ в Финансовом университете.

В рамках ежегодного фестиваля «Автоматизированные системы в работе банкира», проводимого базовой кафедрой ВТБ в Финансовом университете при правительстве РФ, компанией Softwell была представлена торговая система RuTerminal.

Система демонстрирует актуальные банковские процессы и погружает студентов в практическую среду торговли на финансовых рынках. Она станет частью программы обучения в Лаборатории ВТБ в ФинУниверситете по программе, которая не только расширит знания студентов, но и предоставить им практические навыки, востребованные в современной финансовой индустрии.

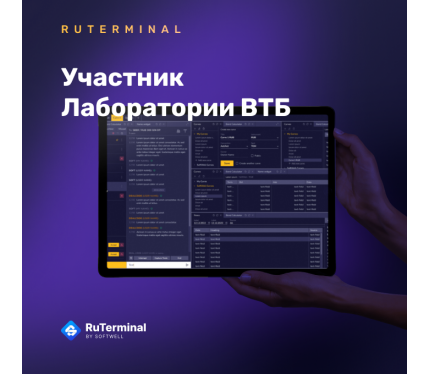

Этот инновационный инструмент, дает студентам уникальную возможность не просто изучать теорию, а активно взаимодействовать с реальными данными и ситуациями, воссоздавая атмосферу работы в реальном банковском секторе.

Таким образом, благодаря Базовой кафедре ВТБ в Финансовом университете, студенты получают не только теоретическую базу, но и практические навыки, необходимые для успешного старта своей карьеры в финансовой индустрии. RuTerminal играет важную роль в этом процессе, обеспечивая студентам реальный опыт и понимание сложностей банковской торговли

Подробнее о мероприятии → [https://vk.com/wall-217121662\\_79](https://vk.com/wall-217121662_79)

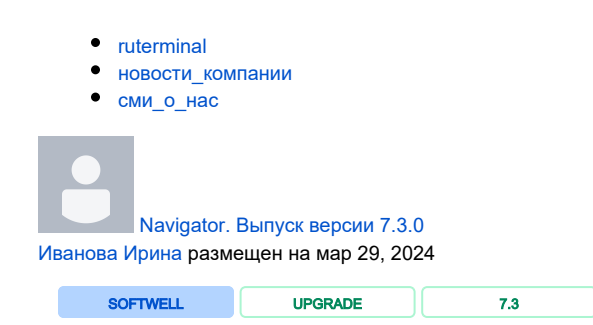

## Коллеги, добрый день!

### Опубликована версия 7.3.0 ПО Navigator.

- Дистрибутив доступен на портале поддержки [hd.softwell.ru](https://hd.softwell.ru/index.html#publishes), подробная информация о загрузке дистрибутива представлена на [странице публикации релизов и продуктов](https://confluence.softwell.ru/pages/viewpage.action?pageId=51642469).
- Список исправленных ошибок представлен на странице [Навигатор 7.3.0](https://confluence.softwell.ru/pages/viewpage.action?pageId=231506415), список доработок, включенных в версию, – на странице [Релиз 7.3.0](https://confluence.softwell.ru/pages/viewpage.action?pageId=224365163).
- Документация релиза доступна в пространстве [Документация.](https://confluence.softwell.ru/display/NAV)
- При возникновении вопросов/ошибок при работе на данной версии инициируйте, пожалуйста, задачу на портале поддержки [hd.softwell.ru](https://hd.softwell.ru/).

С момента публикации версии 7.3.0 начинаем работу над версией 7.4.0, исправления ошибок будут включены в версию 7.3.1.

### **(i)** Примечание

Для установки версии 7.3.0 необходимо использовать последнюю опубликованную в разделе [HD - Publishes](https://hd.softwell.ru/index.html#publishes) версию UpdateDB.

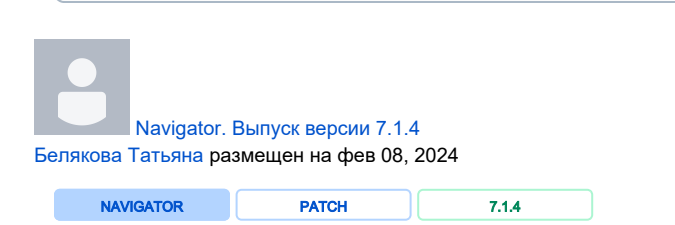

## Коллеги, добрый день!

- Дистрибутив доступен на портале поддержки [hd.softwell.ru](https://hd.softwell.ru/index.html#publishes), подробная информация о загрузке дистрибутива представлена на [странице публикации релизов и продуктов](https://confluence.softwell.ru/pages/viewpage.action?pageId=51642469).
- Список исправленных ошибок смотрите на странице [Навигатор 7.1.4.](https://confluence.softwell.ru/pages/viewpage.action?pageId=224365187)
- Доработки релиза 7.1 описаны на странице [Релиз 7.1.](https://confluence.softwell.ru/pages/viewpage.action?pageId=92701200)

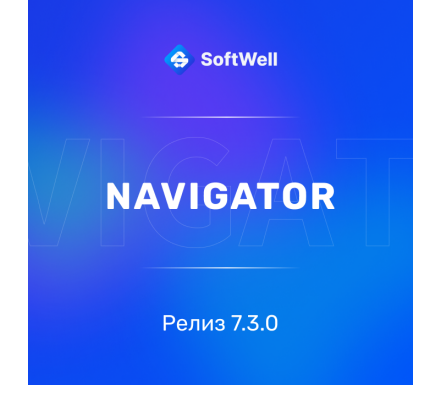

- Документация релиза доступна в пространстве [NAV](#).
- При возникновении вопросов/ошибок при работе на данной версии инициируйте, пожалуйста, задачу на портале поддержки [hd.softwell.ru](https://hd.softwell.ru/).

# 7.1.4 G) Примечание Для установки версии 7.1.4 необходимо использовать последнюю опубликованную в разделе [HD - Publishes](https://hd.softwell.ru/index.html#publishes) версию UpdateDB.Navigator [новости\\_компании](https://confluence.softwell.ru/labels/viewlabel.action?ids=207028242&key=SOFTWELL) [upgrade](https://confluence.softwell.ru/label/SOFTWELL/upgrade) [patch](https://confluence.softwell.ru/label/SOFTWELL/patch) [navigator](https://confluence.softwell.ru/label/SOFTWELL/navigator) [RuTerminal. Публикация котировок в Telegram](https://confluence.softwell.ru/pages/viewpage.action?pageId=231506778) [Белякова Татьяна](    /display/~tatiana
) размещен на фев 06, 2024 RUTERMINAL | QUOTES | TELEGRAM

Пользователи, не имеющие доступа к RuTerminal, могут бесплатно зарегистрироваться в системе для проведения переговоров с контрагентами и получения актуальных котировок, используя Telegram.

# Добрый день!

# Котировки RuTerminal теперь доступны в мессе нджере Telegram!

### С сегодняшнего дня всем пользователям RuTerminal доступно получение текущих рыночных данных в мессенджере Telegram.

Теперь в Telegram можно получать котировки с фильтрами по продуктам, инструментам или кон трибьютерам. Данные отображаются в адаптированном табличном виде, которые легко отправить клиентам или контрагентам с мобильного устройства.

Зарегистрированные пользователи RuTerminal, имеющие доступ к [Telegram-боту,](https://t.me/hihiclub_bot) уже могут воспользоваться этим функционалом. Для получения списка котировок достаточно выбрать команду "Запрос котировок" в меню Telegram-бота и один из двух фильтров. Необходимая информация сразу отобразится в чате с ботом.

Пользователи, не имеющие доступа к RuTerminal, могут бесплатно зарегистрироваться в системе для проведения переговоров с контрагентами и получения актуальных котировок, используя Telegram.

### Подробнее об интеграции RuTerminal на странице → [Интеграция с мессенджером Telegram](https://confluence.softwell.ru/display/RUT/Telegram)

- [ruterminal](https://confluence.softwell.ru/label/SOFTWELL/ruterminal)
- [quotes](https://confluence.softwell.ru/label/SOFTWELL/quotes)
- [telegram](https://confluence.softwell.ru/label/SOFTWELL/telegram)
- новости компании

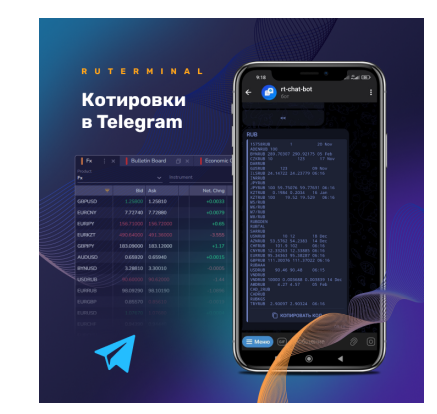

**ВЕРСИЯ** 

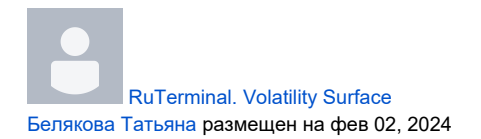

RUTERMINAL WIDGET

# Добрый день!

# [В RuTerminal доступен новый виджет —](https://confluence.softwell.ru/display/RUT/Volatility+Surface)  [RUBVOLFX](https://confluence.softwell.ru/display/RUT/Volatility+Surface)

### Виджет содержит данные о поверхности волатильности по валютным парам USDRUB, CNYRUB и EURRUB, без которой оценка портфеля опционов невозможна. Теперь пользователи терминала смогут использовать данные виджета для оценки опционов с использованием известных моделей — на основании поверхности волатильности, спот цен и безрисковых ставок.

#### Ситуация на рынке

Раньше банки загружали поверхность в свои системы из Bloomberg и Refinitiv. Но с их уходом в марте 2023 года участники рынка ПФИ оказались без данных о поверхности и, как следствие, без возможности привычного расчета стоимости своих опционных позиций для оценки рисков и бухгалтерского учета.

Что делать участникам рынка ПФИ, у которых на балансе есть, допустим USDRUB опцион CALL со страйком 100, дата экспирации февраль 2024, и которым, как минимум раз в месяц, требуется посчитать его справедливую стоимость для отражения на своём балансе.

### Сейчас участники рынка могут оценить свои опционы несколькими способами.

- 1. Сделать запрос у более осведомлённого участника рынка, скажем маркет-мейкера. Но насколько это будет возможно, если опционов десятки или сотни, а справедливая стоимость требуется каждый день для контроля стоп-лосс?
- 2. Использовать цены опционов срочного рынка ММВБ. Однако маловероятно, что удастся найти именно такой же опцион, так как на бирже торгуются инструменты с фиксированными датами исполнения и страйками. Кроме того у банка могут быть опционы на базовый актив, не торгующиеся на бирже.
- 3. Рассчитать поверхность самостоятельно:
	- a. Перевести таблицу опционов (итоги торгов) из формата [дата экспирации страйк - премия] в классический формат — [тенор - делта - волатильность];
	- b. Загрузить в свою фронт офисную систему;
	- c. Далее система автоматически посчитает справедливые стоимости всех внебиржевых опционов.

### Поверхности волатильности каждой пары представлена в разрезе стандартных сроков (от 1 недели до 1 года) в 2 видах:

- 1. Котировки Delta Calls & Puts (ATM, 40%, 30%, 20%, 10%)
- 2. Risk Reversal и Butterfly Deltas (25%, 10%, 5%)

Расчет поверхности производится на основании котировок участников и котировок опционов на указанные валютные пары.

Для того, чтобы поставлять свои котировки волатильности в RuTerminal:

- 1. Напишите запрос на почту [karpov@softwell.ru](mailto:karpov@softwell.ru?subject=%D0%9A%D0%BE%D1%82%D0%B8%D1%80%D0%BE%D0%B2%D0%BA%D0%B8%20%D0%B2%D0%BE%D0%BB%D0%B0%D1%82%D0%B8%D0%BB%D1%8C%D0%BD%D0%BE%D1%81%D1%82%D0%B8&body=%D0%9C%D1%8B%20%D1%85%D0%BE%D1%82%D0%B5%D0%BB%D0%B8%20%D0%B1%D1%8B%20%D0%BF%D0%BE%D1%81%D1%82%D0%B0%D0%B2%D0%BB%D1%8F%D1%82%D1%8C%20%D0%9A%D0%BE%D1%82%D0%B8%D1%80%D0%BE%D0%B2%D0%BA%D0%B8%20%D0%B2%D0%BE%D0%BB%D0%B0%D1%82%D0%B8%D0%BB%D1%8C%D0%BD%D0%BE%D1%81%D1%82%D0%B8%20%D0%B2%20RuTerminal)
- 2. На странице вашего банка будет доступен виджет RUBVOLFX
- 3. Публикуете котировки:
	- вручную;
	- с использованием [RuTerminal.FIX протокола](https://confluence.softwell.ru/display/RUT/RuTerminal.FIX).

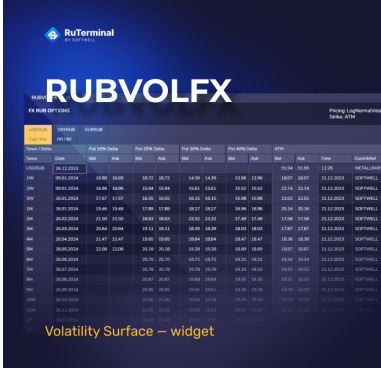

∞

Также уже запланировано добавление поверхности для пары XAURUB и опционов на ключевую ставку, а также других основных валютных пар. Это позволит расширить возможности анализа и прогнозирования для трейдеров и инвесторов. Это может привести к более точному определению цен активов, рисков и возможностей для торговли.

### Подробнее о работе виджета можно узнать тут → Volatility Surface

- ruterminal
- widget
- новости компании

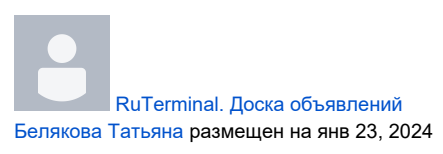

**RUTERMINAL** 

**WIDGET** 

## Доброе утро, коллеги!

## Сегодня расскажем подробнее о виджете «Bulle tin Board»

В релизе 7.2, который состоялся 2 декабря 23г., пользователям RuTerminal был представлен новый виджет, значительно расширяющий возможности коммуникации на платформе. Теперь участники RuTerminal могут размещать свои предложения, запросы и любую другую информацию, которая будет доступна для просмотра всем пользователям.

Также функционал доски объявлений позволяет юзерам создавать индивидуальные переговоры с владельцами объявлений на основе их запросов и предложений. Теперь взаимодействие между участниками RuTerminal станет еще более эффективным и продуктивным.

### Для того чтобы разместить объявление достаточно:

- 1. Открыть виджет
- 2. В нижней части виджета нажать на кнопку **NEW ADVERTISEMENT**
- 3. В новой форме необходимо указать:
	- Time of Expiration укажите до какого часа сегодня или завтра будет актуально объявление. После указанного времени объявление будет снято с доски
	- Description укажите описание вашего объявления
	- Another advertisement установите галочку, если хотите создать сразу несколько объявлений
	- **Create** кнопка сохраняет ваше объявление и размещает его на доске. После этого ваше объявление опубликовано и доступно всем пользователям нашей системы

Для того, чтобы открыть виджет, в поиске необходимо вписать его название - Bulletin ∽ **Board** - и открыть его на своем дашборде!

- ruterminal
- widget

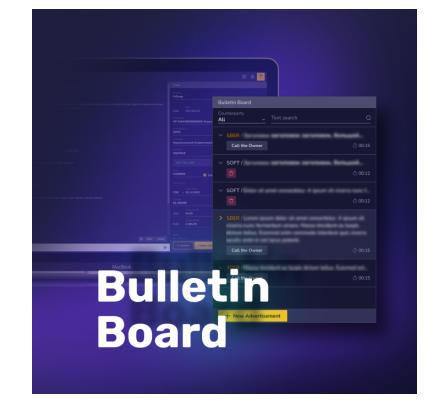

RuTerminal. Изменения в кодах инструментов и площадок Белякова Татьяна размещен на янв 11, 2024

**RUTERMINAL UPGRADE** 

## Доброе утро!

# На боевой БД RuTerminal'а запланированы изменения в передачи цен по FIX-протоколу в феврале/марте 2024г.

### Сейчас все изменения уже доступны на тестовом стенде

Список изменений в новой версии:

- Изменения в кодах инструментов
- Изменения в списке площадок

Более подробная информация про изменения представлена ниже

### Изменения в кодах инструментов

#### Новый код инструмента

Формат кода инструмента будет изменен, новое значение кода инструмента уже доступно на страницах с описанием инструментов, новое значение указано в колонке "Code New", например, инструмент CNYRUB сейчас кодируется как "FX-CNY-RUB-TOM", а в новой нотации будет изменен на "CNYRUB=". (https://confluence.softwell.ru/pages/viewpage.action? pageId=186613891)

### Количество лидирующей валюты

Следующий пример, для валютной пары KZTRUB, текущее значение кода FX-KZT-RUB-TOM, новый код: KZTRUB=, новый код описывает валютную пару 1KZT за 1 RUB, и будет доступен новый код KZTRUB100=, новый код описывает валютную пару 100KZT за 1 RUB.

### Обратная валютная пара

Последний пример, с валютной парой, с обратным направлением, в качестве примера возьмем FX-AMD-RUB-TOM, новый код для валютной пары 1 AMD за 1 RUB будет AMDRUB=, для валютной пары 1 RUB за 1 AMD будет RUBAMD=

Новая нотация кодов инструментов является более привычной для многих пользователей и схожа с другими площадками. Также новые коды позволят более прозрачно работать с инструментами: с обратным направлением или разным количеством лидирующей валюты в паре, теперь если количество лидирующей валюты отлично от единицы, количество лидирующей валюты будет указано в коде инструмента.

### Изменения в списке площадок (режим торгов)

В текущей версии площадки группируются по 2м признакам:

- Контрибутор или поставщик цен
- Продукт

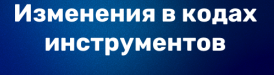

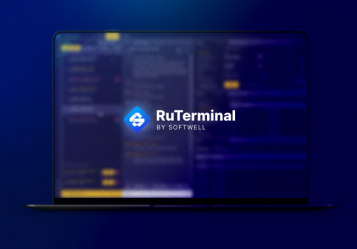

**BAXHO** 

Все изменения уже доступны на тестовом полигоне. Детали подключ ения к тестовому полигону.

Просьба проверить свои приложения и быть ГОТОВЫМИ ВЫПОЛНИТЬ изменения в коле ваших приложений или в конфигурации.

Более точные сроки установки изменений в кодах и площадках будут установлены в начале февраля 2024 г.

Пример такой площадки: GZPB\_DP – Газпромбанк, продукт Депозит с фиксированной ставкой. В новой версии площадка будет основываться только на поставщике цен. В нашем примере новый код площадки будет: GZPB.

Доработка упростит работу приложений, теперь для получения цен с определенной площадки не нужно будет определять продукт инструмента, достаточно указать код Поставщика цен. Список текущих режимов торгов представлен [по ссылке](https://confluence.softwell.ru/pages/viewpage.action?pageId=169902562)

- [ruterminal](https://confluence.softwell.ru/label/SOFTWELL/ruterminal)
- [upgrade](https://confluence.softwell.ru/label/SOFTWELL/upgrade)

[С Новым Годом!](https://confluence.softwell.ru/pages/viewpage.action?pageId=224365598) [Белякова Татьяна](    /display/~tatiana
) размещен на дек 31, 2023

# Команда SoftWell поздравляет всех с наступающим Новым Годом!

Хотим выразить благодарность за ваше доверие. Мы высоко ценим наше сотрудничество и вашу поддержку.

Желаем вам успешного года, полного интересных проектов, выгодных сделок и стабильного роста. И пусть каждое ваше решение будет правильным!

### Спасибо, что вы с нами! Ура!

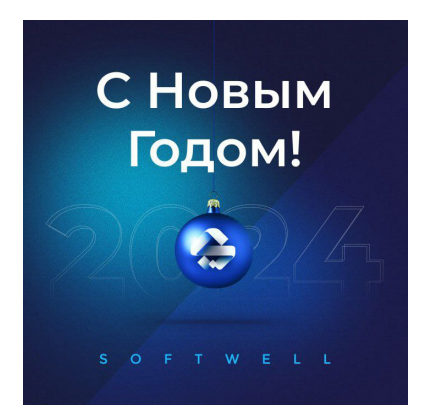